## Add Available Expenses (Attaching Credit Card Transactions)

- 1. Click Available Expenses.
  - **2.** Check the item(s) to be expensed.  $\checkmark$
- 3. Click Move.
- 4. Click the expense type to edit. Make changes as needed and click Save.

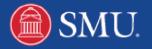